IN-EXT300 RIPETITORE WIFI

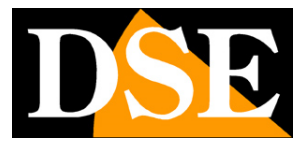

**Pagina**:1

# **Ripetitore WiFi**

IN-EXT300

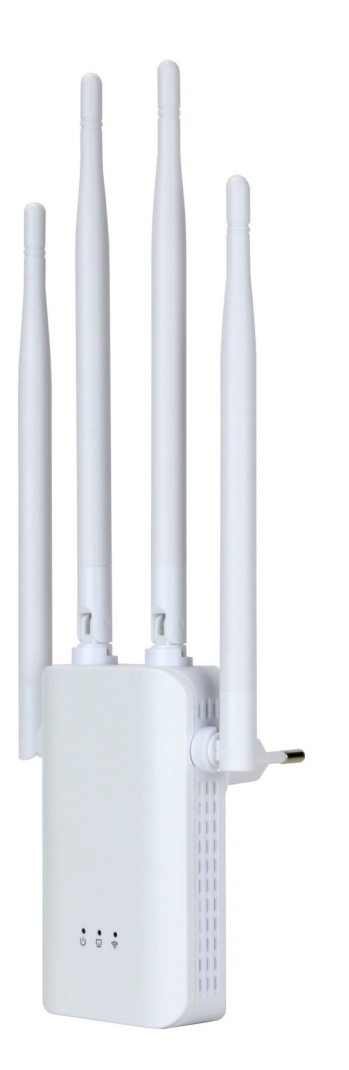

## Manuale di installazione

Come installare il ripetitore wifi

IN-EXT300 RIPETITORE WIFI

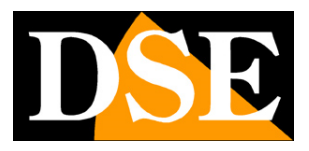

**Pagina**:2

# **Cosa hai acquistato**

Per portare la tua rete wifi dove ti occorre, puoi utilizzare degli Access Point, collegati via cavo. Se non ti è possibile portare un cavo di rete, puoi creare comunque un Hot Spot wifi utilizzando questo ripetitore Wifi, che si collega senza fili a un access point e ne rilancia il segnale. E' munito di presa elettrica incorporata per poter essere montato direttamente su una presa inutilizzata. Con il browser del telefonino, puoi collegare il ripetitore all' Hot Spot wifi più vicino per replicarne il segnale. 4 antenne omnidirezionali garantiscono ottima portata e eccellenti capacità di attraversamento ostacoli.

IN-EXT300 RIPETITORE WIFI

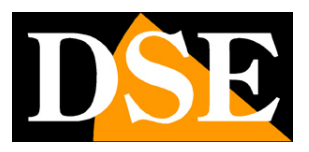

**Pagina**:3

# **Scegli la posizione del ripetitore**

Per installare il ripetitore devi solo inserirlo nella presa di corrente. La posizione che scegli è però fondamentale per il buon funzionamento.

Il ripetitore va installato a una certa distanza dal router o dall'access point che deve replicare, ma senza uscire dalla sua copertura wifi. Puoi controllare la potenza del segnale con un telefonino. Una volta installato il ripetitore dispone anche di una illuminazione attorno al pulsante frontale: la luce rossa indica che il segnale della rete principale è insufficiente, la luce blu invece che la ricezione è corretta.

Ecco un esempio di installazione di un ripetitore. Nota che la telecamera di sinistra dialoga con il router, mentre la telecamera di destra si collega al ripetitore

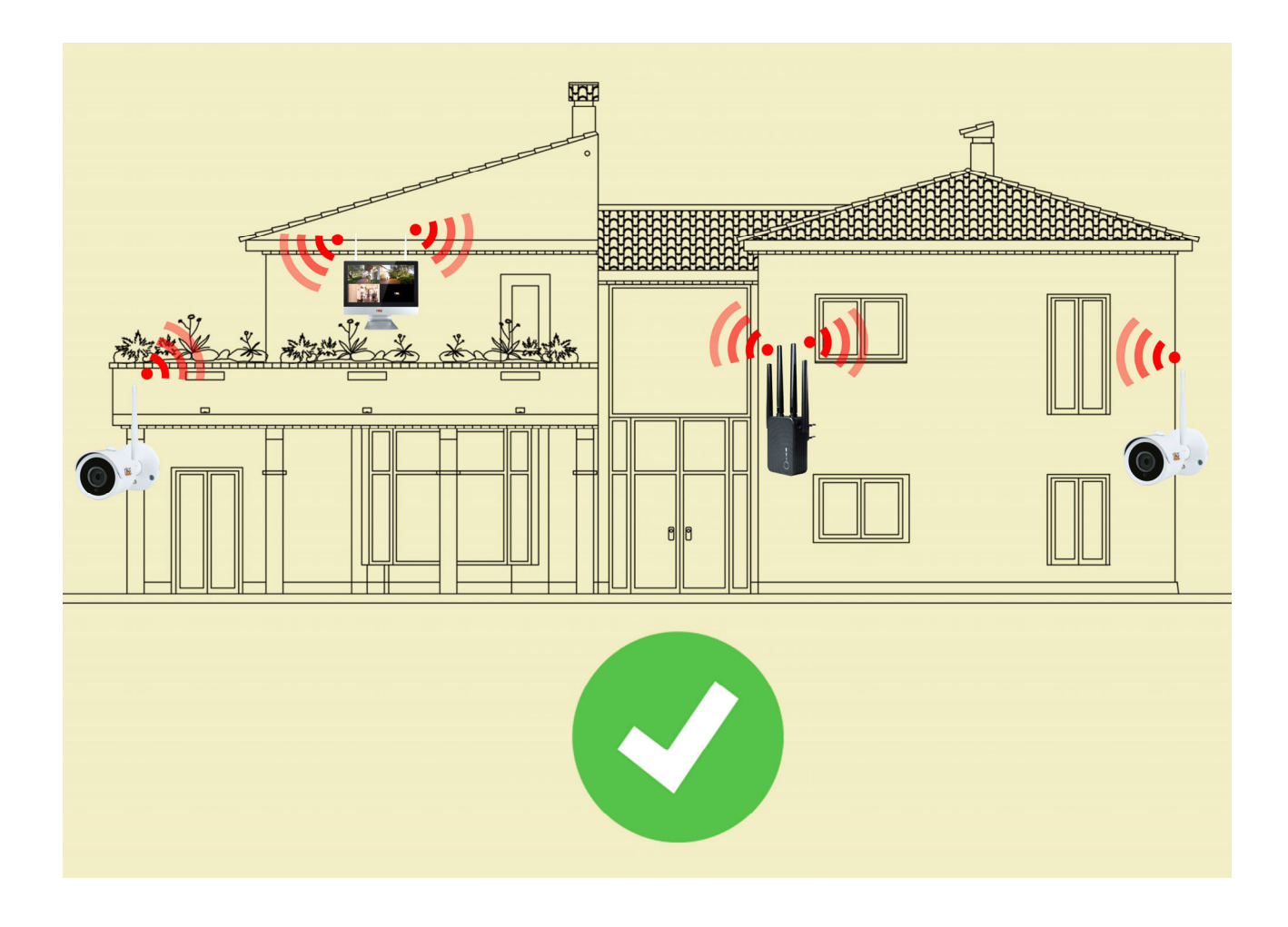

IN-EXT300 RIPETITORE WIFI

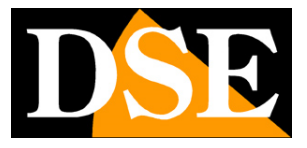

Pagina:4

IN-EXT300 RIPETITORE WIFI

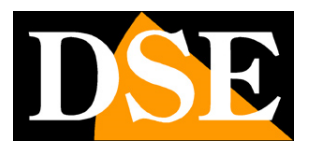

**Pagina**:5

# **Configura il ripetitore**

Il ripetitore non è pronto per funzionare appena collegato alla presa. Perché svolga la sua funzione devi collegarlo alla rete wifi (router o AP) che deve replicare. Questa operazione si svolge con il browser del telefonino.

Inserisci il ripetitore in una presa posta vicino al segnale wifi che il dispositivo deve replicare. La luce frontale si accende.

### **1 – CERCA LA RETE DEL RIPETITORE**

Cerca le reti wifi col tuo telefonino e troverai la rete wifi generata dal ripetitore a 2.4GHZ come in questo esempio con il nome COM----

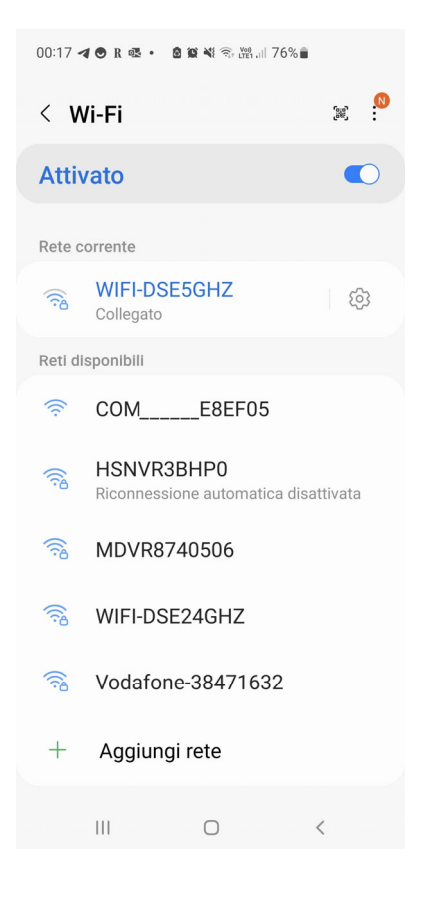

### **2 – COLLEGATI ALLA RETE DEL RIPETITORE**

Collegati alla rete del ripetitore. Di fabbrica, non occorre nessuna password.

Se il tuo telefonino ti avverte che questa rete non dispone di Internet, scegli di continuare e mantenere la connessione. Fai attenzione di non aver attivato nel tuo telefono delle funzioni

IN-EXT300 RIPETITORE WIFI

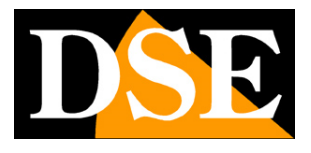

**Pagina**:6

che abbandonino automaticamente le reti wifi che non consentono accesso a Internet. Controlla che il telefono rimanga stabilmente connesso alla nuova rete del ripetitore.

Non ti preoccupare se ora il tuo telefonino non accederà più a Internet via wifi, al termine delle operazioni potrai ritornare alla tua rete normale.

Ecco come si presenta il tuo dispositivo connesso alla rete del ripetitore.

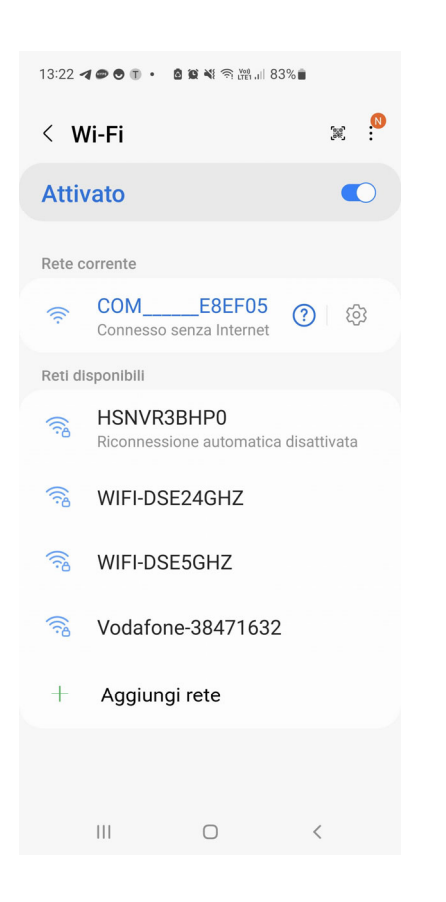

### **2 – ACCEDI ALLA CONFIGURAZIONE COL BROWSER**

Per configurare il ripetitore non serve scaricare nessuna app, ma basta il browser per Internet. Apri il browser per Internet del tuo telefono e inserisci nella barra dell'indirizzo : **192.168.10.1** , che è l'indirizzo IP di fabbrica del ripetitore.

### **MANUALE DI INSTALLAZIONE** IN-EXT300 RIPETITORE WIFI

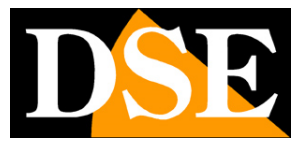

#### **Pagina**:7

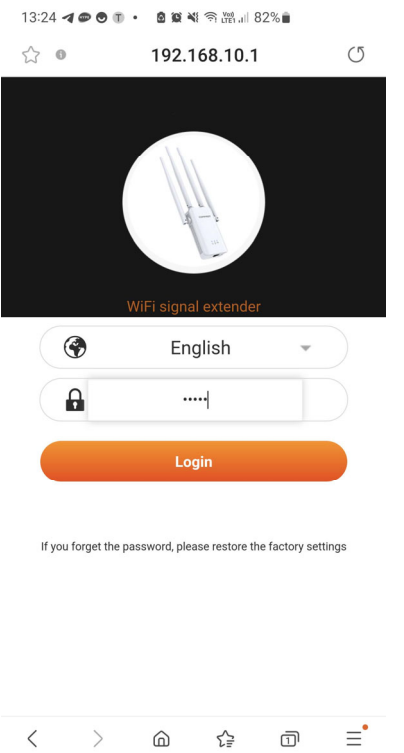

 $\begin{array}{ccccccccccccc} \text{III} & & & \text{O} & & & \end{array} \qquad \begin{array}{ccccccccccccc} \text{C} & & & & \text{A} & & \text{A} & & \text{B} & & \text{C} & & \text{A} & & \text{C} & & \text{A} & & \text{A} & & \text{B} & & \text{C} & & \text{A} & & \text{B} & & \text{C} & & \text{B} & & \text{C} & & \text{C} & & \text{C} & & \text{A} & & \text{C} & & \text{A} & & \text{B} & & \text{C} & & \text{A} & & \text{B} &$ 

Per avere accesso al dispositivo scegli la lingua inglese e poi digita la password di fabbrica: **admin** 

#### **IMPOSTAZIONI DI FABBRICA:**

**IP: 192.168.10.1** 

**Password: admin**

### **3 – COLLEGA IL RIPETITORE ALLA RETE WIFI**

Il ripetitore ricerca automaticamente le reti wifi disponibili e troverà quella che vuoi replicare. Se la tua rete non risulta nell'elenco verifica che sia a 2.4GHz perché questo ripetitore non supporta reti a 5GHz

### **MANUALE DI INSTALLAZIONE** IN-EXT300 RIPETITORE WIFI

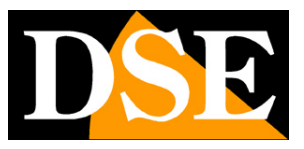

#### **Pagina**:8

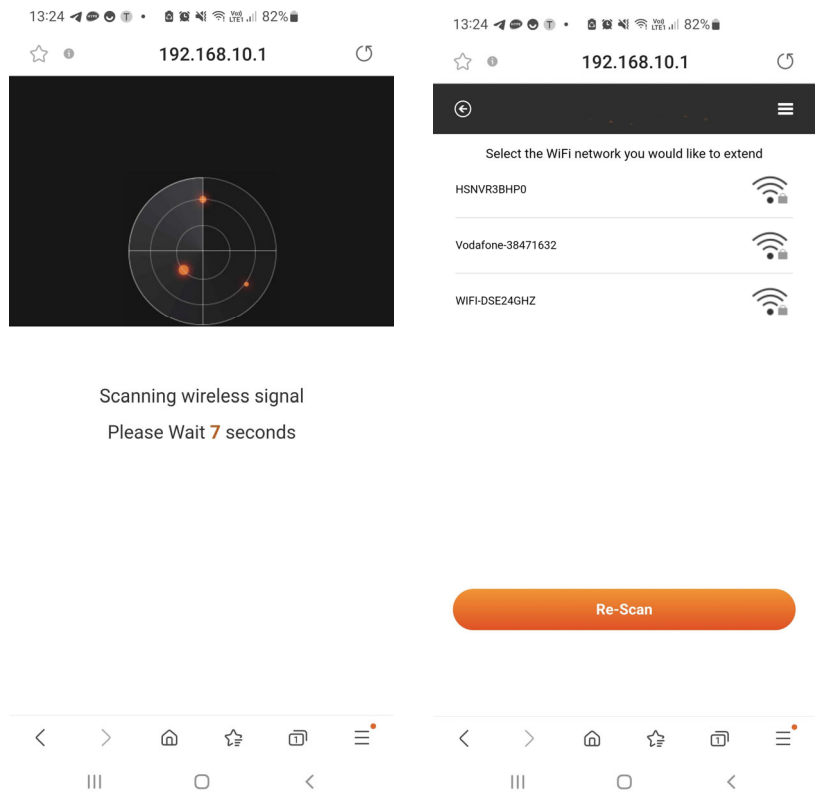

Ora è giunto il momento di collegare il ripetitore alla rete Wifi. Tocca la rete che desideri replicare ed esegui queste operazioni:

- inserisci la password di accesso del tuo wifi "

- nella casella THE DEVICE SSID, puoi eventualmente personalizzare il nome della rete wifi che sarà generata dal ripetitore e che di norma dovrà essere diverso dal nome della rete principale. - premi APPLY per collegarti alla rete. Il ripetitore si riavvia.

FINITO – Il tuo ripetitore è ora pronto per funzionare e sta estendendo la rete wifi principale a cui lo hai collegato.

IN-EXT300 RIPETITORE WIFI

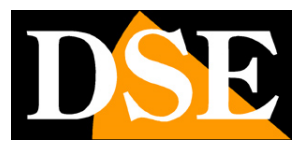

**Pagina**:9

# **Modalità router e bridge**

Il ripetitore funziona normalmente in modalità router, ossia crea una propria rete wifi con classe di indirizzi diversa rispetto a quella a monte. I dispositivi che si collegano al ripetitore potranno comunque accedere alla rete a monte perché il repeater agirà come un router. Se hai necessità, puoi modificare la modalità di funzionamento del ripetitore impostandolo in modalità Bridge, che tuttavia non è raccomandata se non realmente indispensabile. In questa modalità il ripetitore non assegnerà gli indirizzi IP ai dispositivi che si collegano ma lascerà che a farlo sia il server DHCP a monte, normalmente il router. In questo modo i dispositivi che si collegano al ripetitore avranno indirizzi della stessa classe della rete a

monte.

### **COME IMPOSTARE LA MODALITA' BRIDGE**

1 – Accedi alla configurazione del ripetitore collegandoti col browser a 192.168.10.1 e password: admin come visto in precedenza

2 - Clicca il menu in alto a destra e apri la sezione ADVANCE

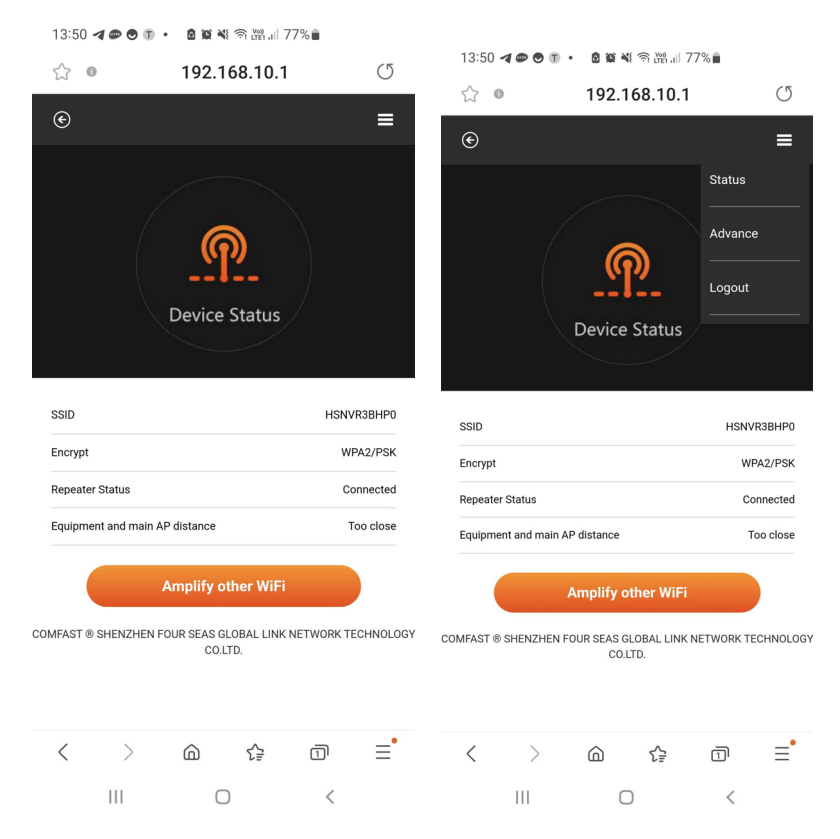

3 – Clicca SECURITY MODE SETTING e successivamente DISABLE SECURITY MODE. Questo attiva la modalità bridge. Il ripetitore si riavvia.

IN-EXT300 RIPETITORE WIFI

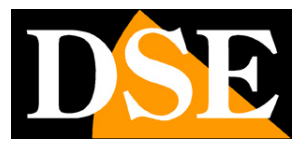

Pagina:10

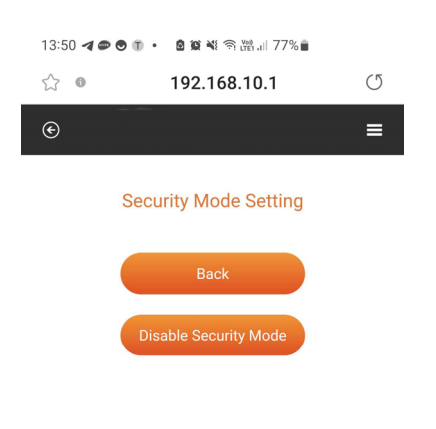

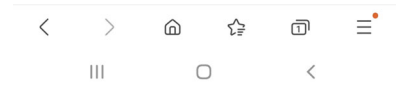

IN-EXT300 RIPETITORE WIFI

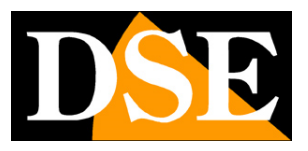

**Pagina**:11

# **Altre funzionalità**

### **RESET DI FABBRICA**

Per ritornare ai parametri di fabbrica, tieni premuto il pulsante frontale per 8 secondi. Dopo il reset, il ripetitore torna con l'IP di fabbrica e, al primo accesso, richiede di impostare una nuova password utente

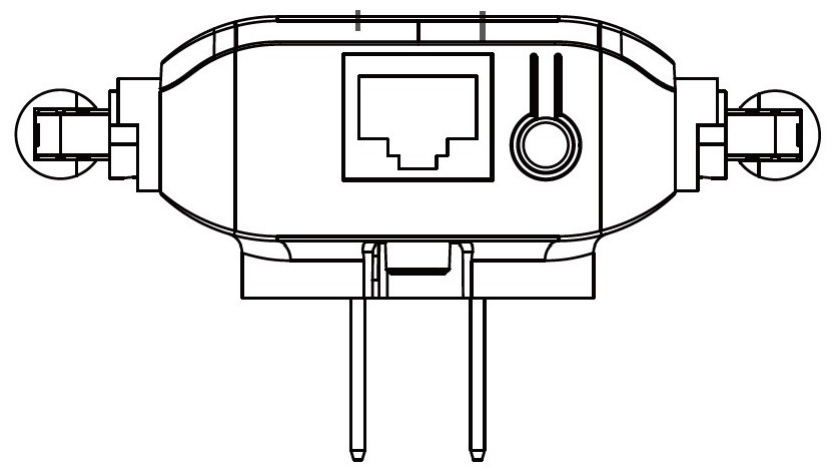

### **LED FRONTALI**

LED POWER = segnala il dispositivo in funzione

SO = segnala la connessione di rete filare (di norma spento)

WIFI – Accesso fisso segnala connessione wifi stabilita, lampeggiante segnala anomalia wifi

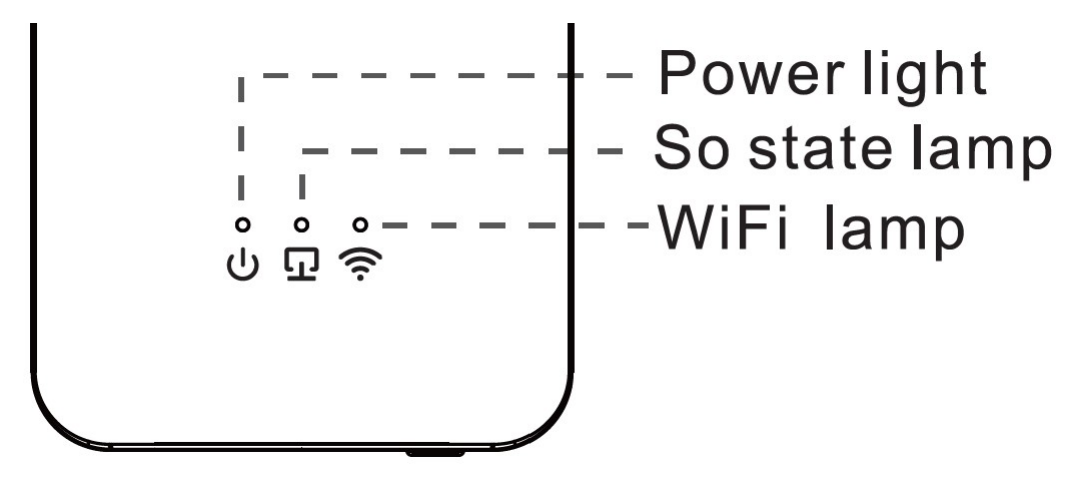